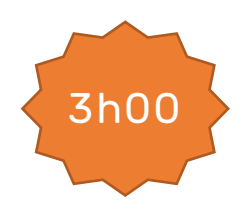

# **Programmation côté Serveur**

## **Pré-requis :**

- **Avoir un compte Github et un repository bloc1**.
	- Disposer d'une connexion internet et de droits administrateur sur son poste de travail.

#### Rappel Repository

- Créer un repository github nommé **bloc1**.
- Ajouter **jcheron** à la liste des collaborateurs.

Ce repository va permettre :

- De déposer vos travaux en gérant les versions (au travers des commits dans un premier temps) ;
- De publier en ligne vos productions ;
- De suivre et de communiquer sur vos travaux.

## Lecture(s)

**A lire :**

- [Historique PHP](https://slamwiki2.kobject.net/web/php/chap0)
- [Les bases du langage](https://slamwiki2.kobject.net/web/php/chap1)
- [Méthodes de la requête](https://slamwiki2.kobject.net/web/php/chap2)
- [Les tableaux](https://slamwiki2.kobject.net/web/php/chap3)

#### **Outils**

Pensez à utiliser la console du navigateur !

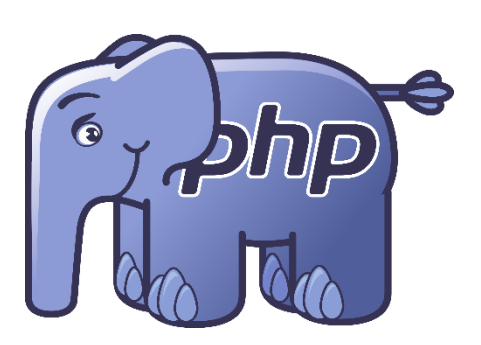

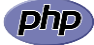

## **Bloc1 Développer la présence en ligne de l'organisation**

## **Travaux**

## **Exercices HTML :**

- Merger éventuellement la branche de la séance précédente.
- Créer une branche spécifique **td5**
- Travailler en local :
	- Html/php à mettre dans **docs/pages/td5**
	- css dans **docs/assets/css/td5**
	- Commiter et pusher régulièrement
	- Quand vous avez terminé, effectuer une **PR** (Pull Request) vers votre branche main.
- Solliciter **jcheron** pour une **review**.

#### Exercices (Bases)

Tous les exercices php sont à mettre dans le dossier td5.

#### *Message.php*

Créer une page PHP permettant d'afficher le contenu d'une variable message passée dans l'URL par la méthode GET.

- Afficher un message par défaut « Message par défaut » si le message n'est pas renseigné.
- Créer trois liens hypertextes dans la page permettant d'afficher trois messages différents

#### *Font-tester.php*

Dans ce fichier, utiliser les paramètres message, size et color passés dans l'URL pour afficher un message dans une div de la couleur color en taille size

- Créer trois liens hypertextes dans la page permettant d'afficher 3 messages différents en rouge (taille 15), vert (taille 30) et bleu (taille 50)
- Tester la page en entrant des informations directement dans l'url
- Si aucun paramètre n'est passé dans l'url, afficher un message d'erreur
- Si les paramètres color et size sont oubliés, mettre color à black et size à 12
- Ajouter un formulaire soumis par la méthode GET pour saisir message, color et size
- Ajouter des boutons + et pour augmenter ou diminuer la taille du message affiché.

#### *Font-tester-form.php*

Créer un formulaire permettant de saisir le message (textarea), la taille et la couleur (inputs de type number et color).

- Valider le formulaire par la méthode POST
- Afficher le résultat dans la page comme précédemment.

#### *Lorem-ipsum-gen.php*

Générer 30 paragraphes depuis le site https [://lipsum.com](https://lipsum.com/) : Ces données vont servir à alimenter votre générateur perso.

- Mettre ces 30 paragraphes dans un tableau php (chaque ligne représentant un paragraphe).
- Créer un formulaire permettant à l'utilisateur de choisir combien de paragraphes il souhaite générer.
- Le résultat de la génération doit s'afficher dans un textarea (non modifiable).

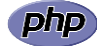

# **Bloc1 Développer la présence en ligne de l'organisation**

#### *Table-gen.php*

Il s'agit maintenant de générer un tableau HTML, à partir d'un formulaire renseigné par l'utilisateur :

- L'utilisateur saisit la taille du tableau (nombre de lignes et de colonnes)
- Après validation, le tableau HTML généré s'affiche (en HTML et dans un textarea, pour être copié)

#### *Table-gen-plus.php*

A partir de l'exemple précédent, prévoir la possibilité de fusionner des cellules (horizontalement ou verticalement).

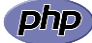